# **Go 版本 s3 linux 使用手册**

#### **1、说明**

在进行测试之前要先部署好测试环境,测试环境部署请参考《Go 版本 s3 linux 环境

部署手册》

**2、上传文件**

可以找任意文件进行上传,这里我们随机生成一个 4G 文件进行上传

[root@VM\_32\_2\_centos ~]# dd if=/dev/urandom of=4000M\_20201214test.txt bs=10M count=1024<br>1024+0 records in<br>1024+0 records out 10737418240 bytes (11 GB) copied, 80.8011 s, 133 MB/s  $[root@VM_32_2_centos -]$ #

上传文件的 md5 值如下:

```
[root@VM_32_2_centos ~]# md5sum 4000M_20201214test.txt<br>440805f38540162114f0ca61c529b75a 4000M_20201214test.txt
[root@VM_32_2-centos ~1# ]
```
执行 s3cmd put 4000M\_20201214test.txt s3://polly

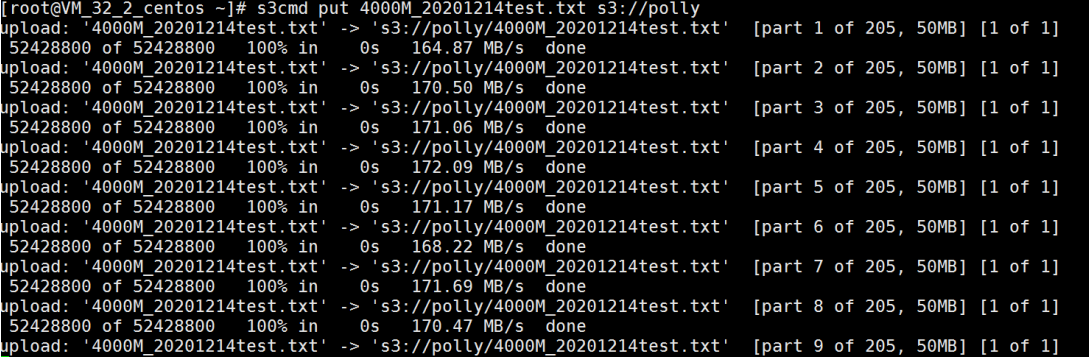

查看日志,开始初始化上传,上传时间为 11:31:29

[11:31:29.091][Infos][Ayncoptoda]cache\_312e\_v<br>[11:31:29.091][Infos]GET\_BUCKET\_LOCATION[11:31:29.096][Infos]initiate\_multipart\_upload<br>[11:31:40.488][Infos][AyncUpload]Cache\_size\_0

查看日志,上传成功,上传完成时间 11:40:25

5119|Write shardmetas OK,take times 99 ms [11:40:22.790][Infos][UploadObject][5fd6dd3c09f5864e2ece112][3119]pwr.le Shardwrden<br>[11:40:22.790][Infos][UploadObject][5fd6dd3c09f5864e2ece112][Julial object OK.<br>[11:40:22.825][Infos][CreateObject][151]polly/4000M\_2020121

根据上传时间我们可以计算这个文件上传速度约为 7.4MB/s=60mb/s

**3、下载文件**

## 对刚才上传的文件进行下载,执行 s3cmd get s3://polly/4000M\_20201214test.txt

/home/

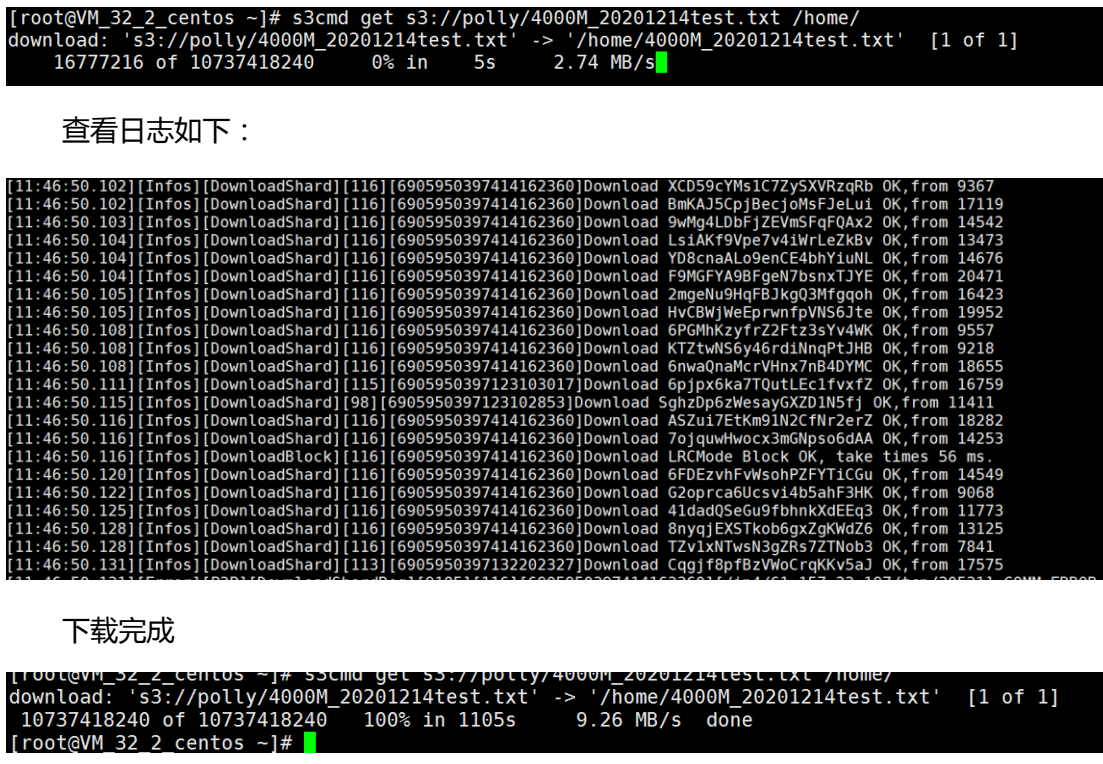

查看日志如下:

```
[12:04:47.597][Infos][DownloadBlock][5120][6905951879061640139]Download LRCMode Block OK, take times<br>[12:04:47.597][Infos][040000_20201214test.txt] download successful.<br>[13:04:47.50011T.6ss][O4000_2020121155331166856666666
```
下载文件的 md5

[root@VM\_32\_2\_centos ~]# md5sum /home/4000M\_20201214test.txt<br>440805f38540162114f0ca61c529b75a /home/4000M\_20201214test.txt<br>[root@VM\_32\_2\_centos ~]#

可以看到下载的文件 md5 值和上传文件的 md5 值相同。

## **4、离线编码测试**

#### **1)离线编码**

修改配置文件 conf/ytfs.properties

#cache 参数指定为本地 nas 目录,在测试环境中指定一个普通目录即可,如:/mnt/nas

cache=/mnt/nas

#后端驱动指定为 nas

driver=nas

#cache参数指定为本地nas目录,在测试环境中指定一个普通目录即可,如:/mnt/nas #CaCne参数指定为本地nas日求,在测试环境中指定一个普通日求即可,如:/llf<br>cache=/lmnt/nas<br>#后端驱动指定为nas<br>driver=nas<br>driver=nas<br>#将本地nas的预编码文件同步到yotta,0不启动 1上传完毕删除NAS对应文件<br>\$fartSvnc=0 startSync=0

重新启动 s3 服务,登录用户(参考环境部署文档),执行上传

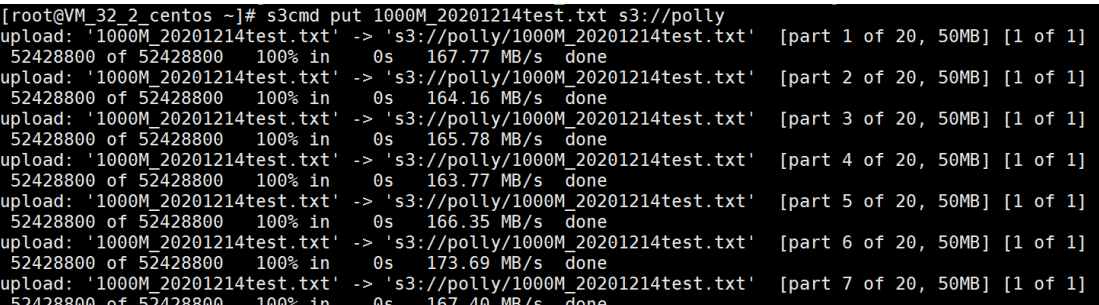

查看日志,可以看到已经开始编码

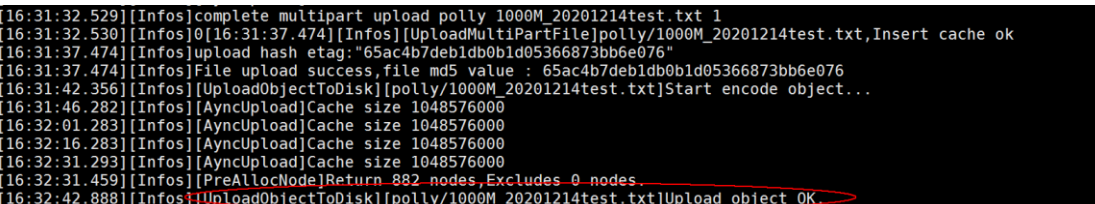

查看缓存目录已经将文件写到缓存目录了

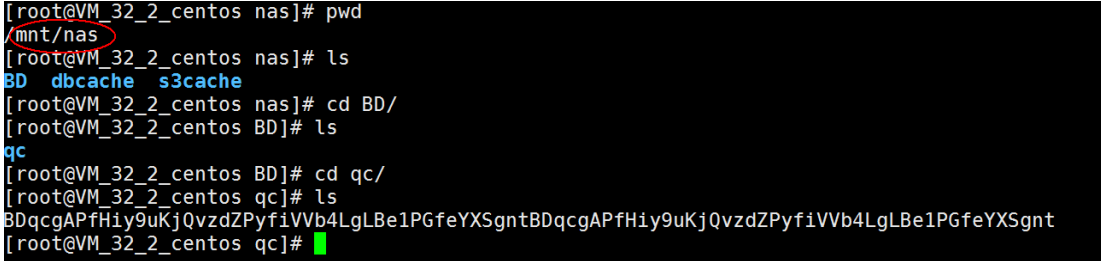

此时查看 bucket 看不到上传的文件

**2)离线上传**

修改配置文件 conf/ytfs.properties

#将本地 nas 的预编码文件同步到 yotta,0 不启动 1 上传完毕删除 NAS 对应文件

startSync=1

然后重新启动服务,此时不用登陆用户,查看日志开始上传

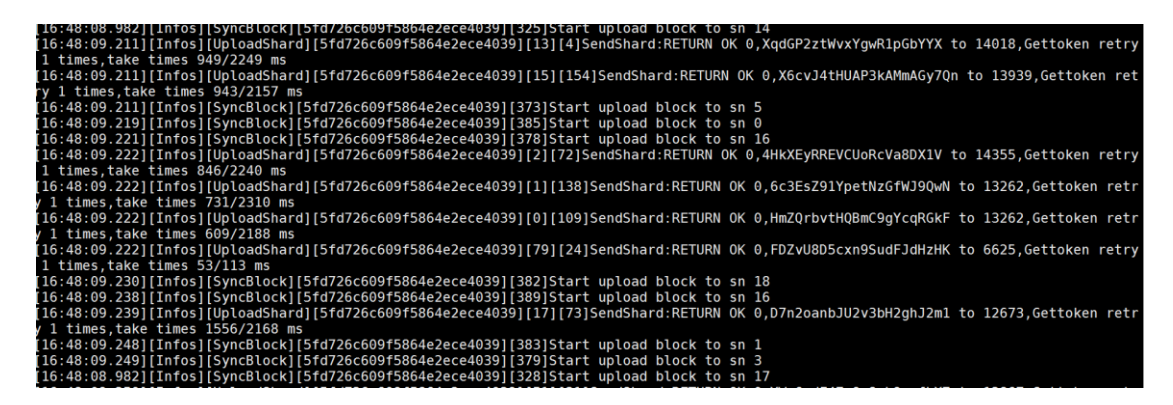

等待一段时间文件上传成功,查看上传成功日志如下图所示:

s 220/3928 ms<br>[UploadBlock][5fd726c609f5864e2ece4039][397]Upload block OK,shardcount 164/164,take times 97280<br>[UploadBlock}[5fd726c609f5864e2ece4039][397]Write shardmetas OK,take times 104 ms.<br>[SyncUpload][5fd726c609f5864e [Infos] .<br>Infos Infos

**3)验证上传**

修改配置文件 conf/ytfs.properties

#将本地 nas 的预编码文件同步到 yotta,0 不启动 1 上传完毕删除 NAS 对应文件

startSync=0

重新启动 s3 服务,然后登录用户,s3cmd ls 查看 bucket,可以看到刚刚使用离线方

式上传的文件已存在。

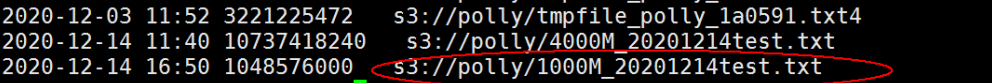

此时可以下载文件验证文件是否正确,参见前面下载测试,到此离线编码上传测试完

毕

## **5、多用户上传测试**

多用户配置参见《Go 版本 s3 linux 环境部署手册》

用户 1

```
020-12-29 12:03 s3://2020-12-30!
020-12-29 12:03 s3://20201228
2020-12-29 12:03
                    s3://20201229
2020-12-29 12:03 s3://bucket0
020-12-29 12:03
                    s3://bucket1
020-12-29 12:03
                    s3://forup
020-12-29 12:03
                    s3://new-bucket-d35e042f
020-12-29 12:03
                    s3://newbucket
020-12-29 12:03
                    s3://nnnn
020-12-29 12:03 s3://polly
020-12-29 12:03 s3://polly.2020-11
020-12-29 12:03 s3://polly.2020-12
020-12-29 12:03 s3://ssss
020-12-29 12:03 s3://test
020-12-29 12:03 s3://tmpupload-yunpan-1
020-12-29 12:03 s3://ybscan
020-12-29 12:03 s3://yunpan-1
020-12-29 12:03 s3://zhangzhengyan
root@nm-yaceji03 ~]# s3cmd put 10M.txt s3://20201229
pload: '10M.txt' -> 's3://20201229/10M.txt' [1 of 1]
proad: '10M.txt' - ss://20201229/16<br>10485760 of 10485760 - 100% in 0s
                                                28.09 MB/s done
12:04:13.857][Infos][UploadBlock][5feaaa371c575711452a1ae7][5]Upload block UK,shardcount<br>[12:04:13.898][Infos][UploadBlock][5feaaa371c575711452a1ae7][5]Write shardmetas OK,take 1<br>[12:04:13.930][Infos][UploadObject][5feaaa3
[root@nm-yaceji03 - ]# s3cmd ls s3://202012292020-12-29 12:02
                           10485760 s3://20201229/10M.txt
[root@nm-yaceji03 \sim]#
```
用户 2

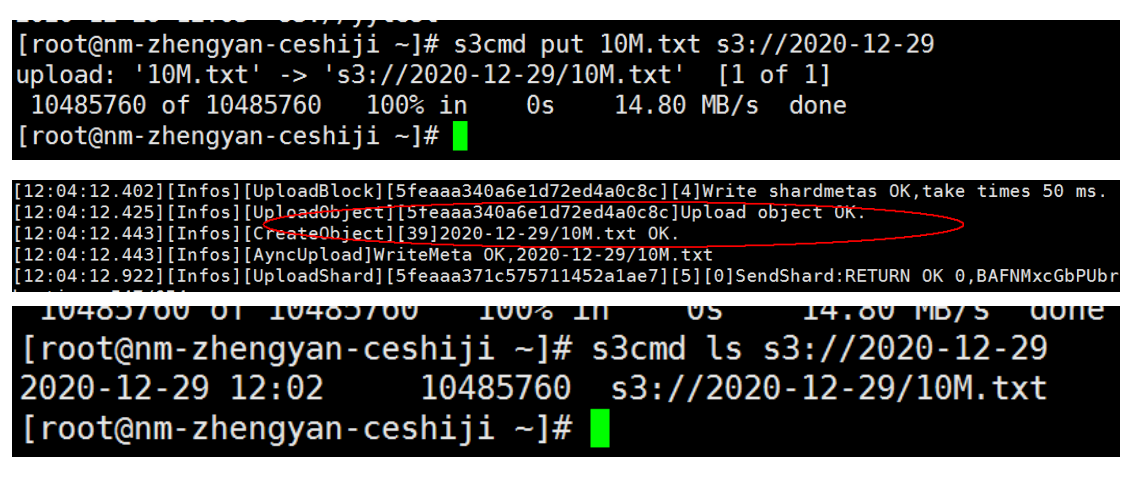

可以看到不同用户同时上传文成功